## 第五届 **ETTBL** 全国商务英语翻译大赛模拟笔译考试流程

**1.** 电脑端:

(1) 浏览器进入: https://www.saikr.com/vse/ettbl

- (2)登录报名账号--点击<mark>右上角头像</mark>
- (3)点击<mark>报名管理</mark>

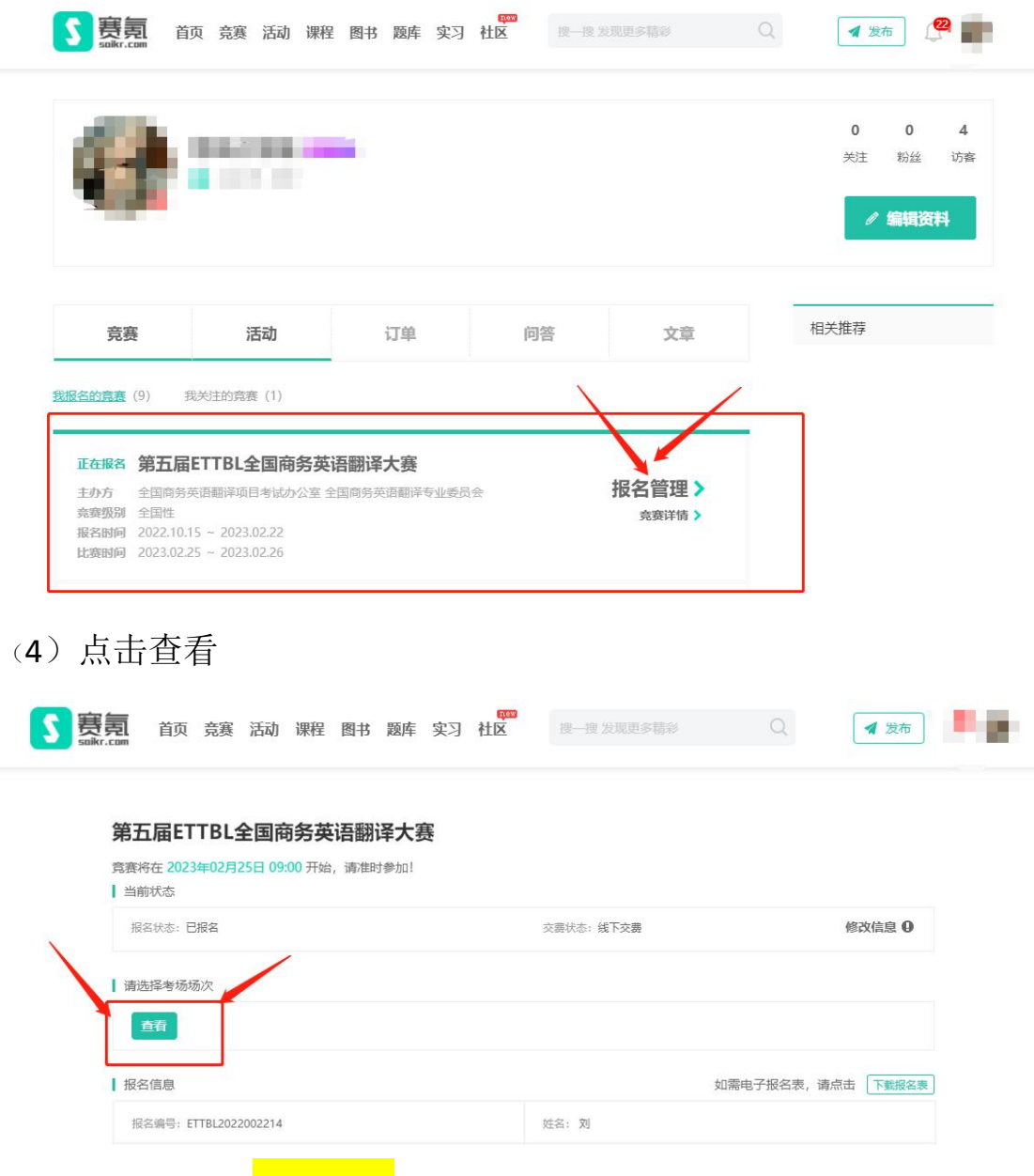

(5)点击带有"<mark>模拟考场</mark>"的字样题库进入考试:

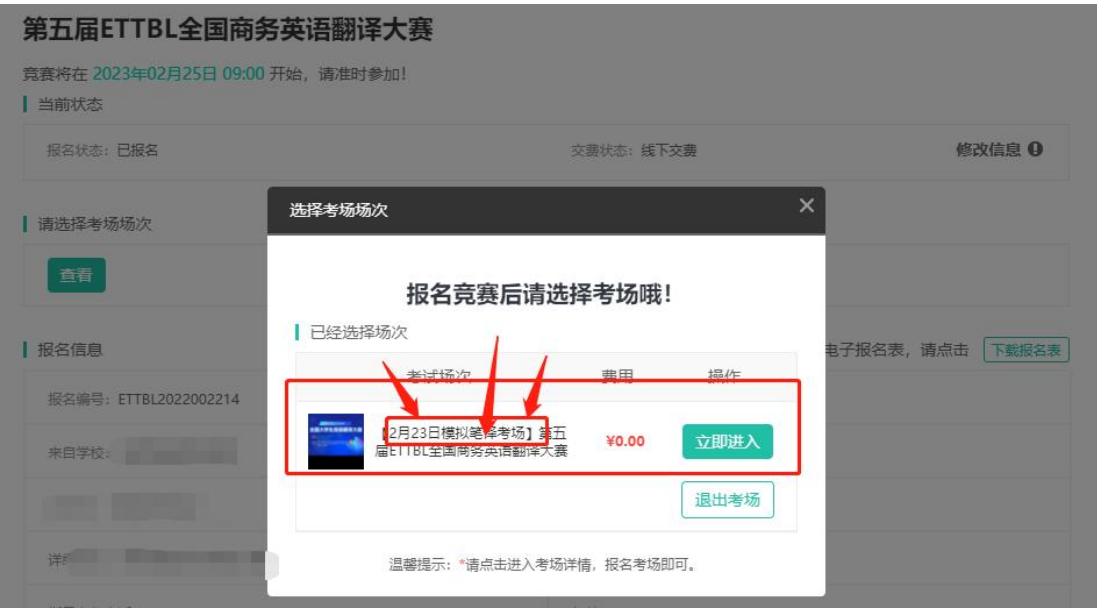

## **2.**手机端

## (1)下载赛氪 app--登录 (2)点击我的--报名

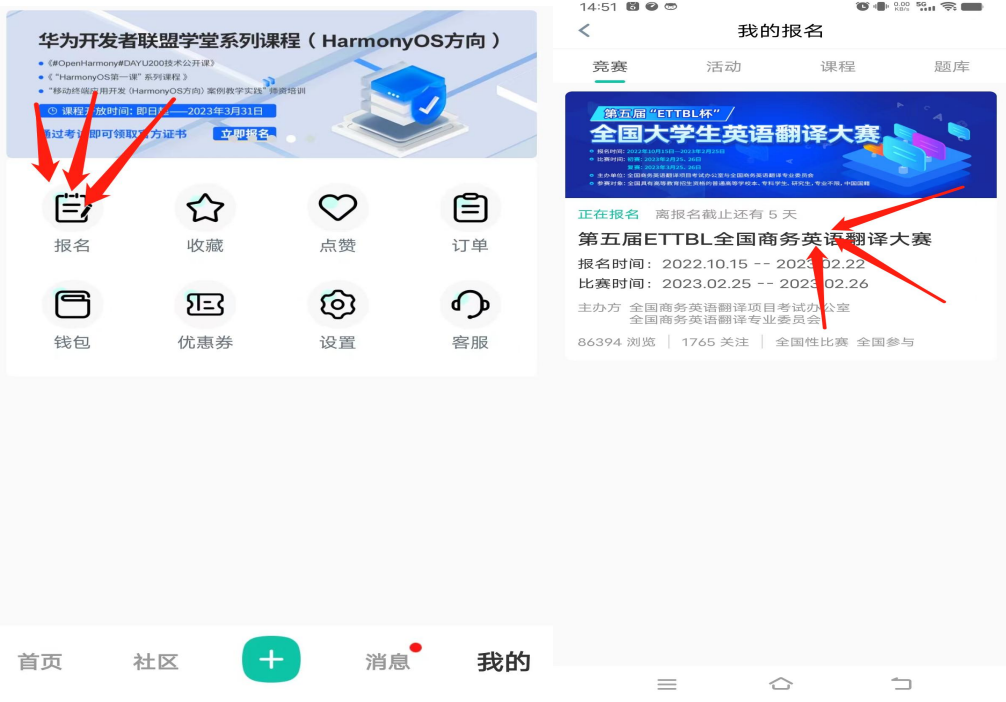

## (3)点击报名管理

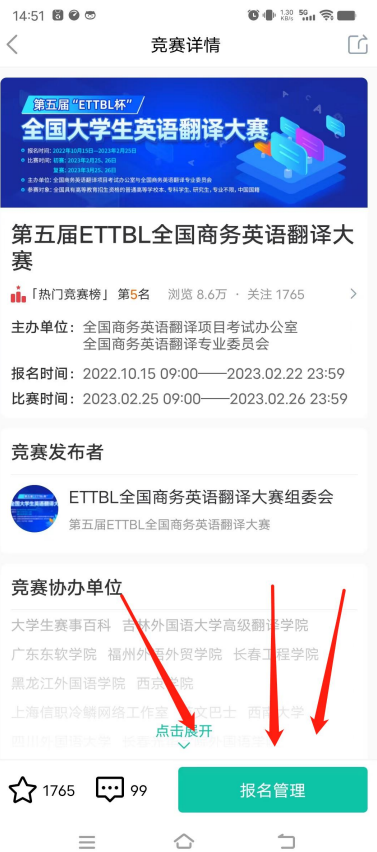

(4)点击"查看"

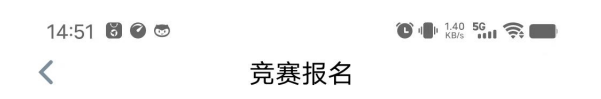

第五届ETTBL全国商务英语翻译大赛

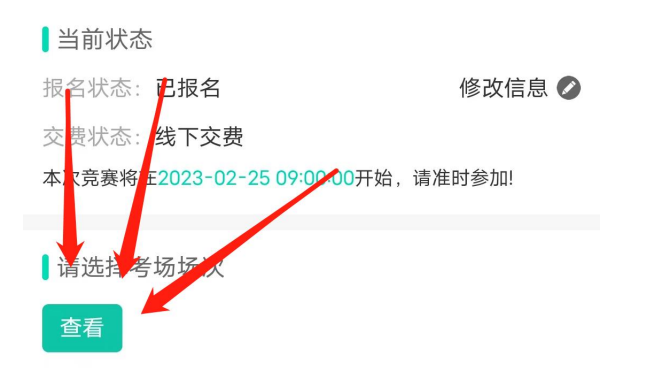

(5)添加带<mark>有"模拟考场"</mark>字样的考场进入考试

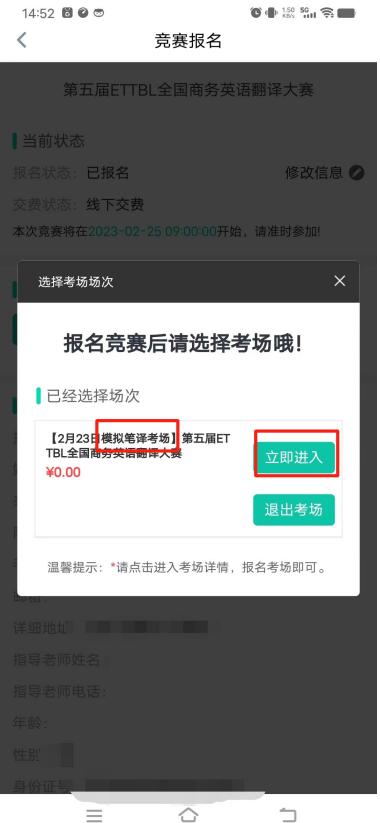